# OPS235: Week 1 Hard Disks & Partitioning

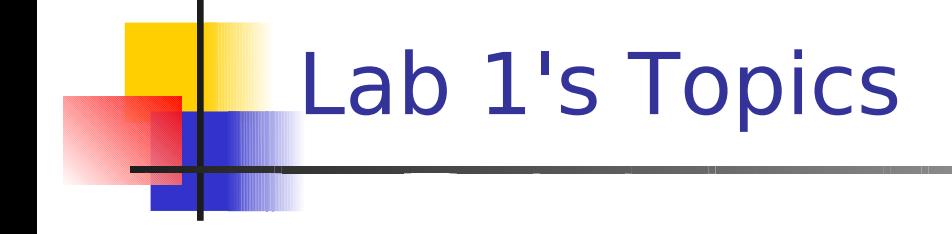

- **Lab Time** 
	- **Hard Disk Basics / Hard Disk Names**
	- **Typical Directories in Linux File System**
	- **-** Linux File System (Types)
	- **Tips for Performing Lab #1**
	- **Lab 1 Basic Commands (Throughout Lab)**

### Hard Disk Basics

- Hard disk made up of **platters**. Each side of platter have numbered concentric circles called **tracks** (starting from 0). Tracks are divided into **sectors** (starting from 1). These circles are magnetic tracks rearranged by read/write heads.
- **Master Boot Record (MBR) on track0, sector1. Used to** indicate # of partitions and pointer to specific partition / location to boot system.
- In Linux, loaders like LILO or GRUB, place this info on MBR; otherwise, Linux will not boot properly.

# Hard Disk Basics

- A **partition** is a virtual drive inside a hard drive.
- There are many advantages in creating separate partitions including: separation of OS from programs, grouping program files, multi-boot systems, database efficiency (file sizes).
- **BIOS** limits the number of partitions on a single hard drive:
	- Maximum of 4 **primary partitions**.
	- **Extended Partition** (a container for up to 16 logical partitions). To create more than 4 partitions, need to create at least one extended partition.

### Hard Disk Basics

- All devices stored in the **/dev** directory (including hard disks). Good to study typical directories in a Linux file system...
- **Hard drives begin with hd or sd depending on type of** hard drive (eg. IDE or SCSI & SATA). A letter denotes each hard disk, and a following number denotes the partition number. **/dev/sda1**, **/dev/sda2**, **/dev/hdb5**
- **Unlike windows where your make reference to drives, in** Linux all drives (and corresponding partitions) are files. There is more flexibility to mount different drives / partitions for different purposes: For example **/**, **/home**, **/opt**, etc...

### Linux File Systems

- All operating systems create file systems to store data (programs files, directory files, regular files, etc).
- **A** system administrator needs to not only know which file system to create (eg. Linux, Windows, Unix), but which type of file system is best suited for their needs.
- **There are several types of file systems in Linux:** 
	- **Ext2** Can set size of blocks to speed up data transfer.
	- **Ext3** Journalling system to record activity of file system. In case of a system crash, activity can be read from journal to correct problems.
	- **Ext4** Supports large volume sizes, faster system file checking, backwards compatible with ext3

# Notes Before Performing Lab #1

- Extra Paper  $\rightarrow$  condense into lab notes.
- **Even perform operations in WARNING sections if you are** asked to do so...
- **Don't worry about making mistakes. Lab is designed to** have you make mistakes and learn.
- Adopt trouble-shooting techniques if problems. Try to refer to previous "investigations" to see what is wrong.
- If taking too much time, call instructor or lab monitor.
- **Try to record as much as possible in lab notes, since this** will be resource for quizzes, term tests, and final exam.

# System Admin: Hard Drives

- How to log in as **Superuser**?
- What is Difference between **su** and **su -**
- What is purpose of **/root** directory?
- What is purpose of **whoami** and **pwd**?
- When should you use above commands?
- What is a **mount-point**?
- What is the purpose of **mount** / **umount** commands?
- What is the purpose of **udevd**?
- What various uses (syntax) of **mount** command?
- What steps must be performed when using **mount** command?
- How to verify that you have set up correct mount point?

# Reality Check

We want to practice manually mounting devices:

- **Why do we want to mount devices?**
- Steps to manually mount devices (after boot-up) (List correct order of steps).
- Why mount for different file systems? (What type is common for USB keys?)
- Why do we need to kill **udevd** first before manually mounting devices? What are the consequences for not killing udevd process?
- How to determine device name if udevd killed?
- What common error message do you get when trying to mount drives? How to fix those errors?

### System Admin: Partitions

- What is the command to create a **partition**?
	- What are the various options (command line, internal)?
	- What could prevent partition from being created?
	- **How to create partitions for other Operating Systems?**
	- How to create a file system in a partition?
- What is the purpose of **mkfs** command?
	- What is purpose of **lost+found** directory?
	- What happens if **umount** while in mount-point?
	- What is the purpose of a **volume label**? How to make?
	- What command provides information regarding device's file system? What information is available?

#### System Admin: Images

- Saving **Images** on a File System
	- Purpose of Saving images (i.e. practical uses)?
	- How to create and save an image on file system?
	- **How to mount saved image?**
	- **Can contents in mounted images be saved for future** mounting?
	- **What are problems regarding Copying images?**
	- What is purpose of backing-up MBR?
	- Command to backup MBR?

# Lab1 Completion

- When you have finished your lab, shrink information on lab1 sheet (lab log book).
- **Follow lab instructions to have tasks completed** for instructor to view on your computer.
- Call over your instructor to verify results from your computer and your lab1 log book (If successful, instructor will "sign-off")